## **Přihlášení knihovníka do systému ARL-REGKS**

**Webový klient pro práci knihovníka dostupný na adrese:**

**<https://ipac.kvkli.cz/i3/home/index.csp?ictx=lir&language=2>**

**Přhlášení do knihovny**: jméno: dle přidělení konkrétní knihovně Heslo : dle přidělení konkrétní knihovně

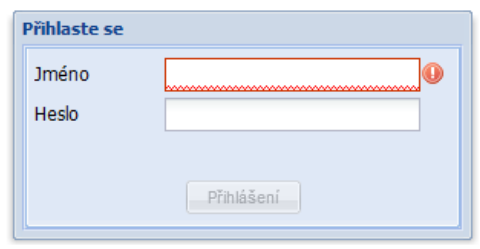

Objeví se Vám nabídka: webová katalogizace = vkládání nových knih z nákupu KVK, vlastní

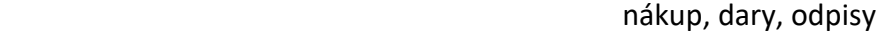

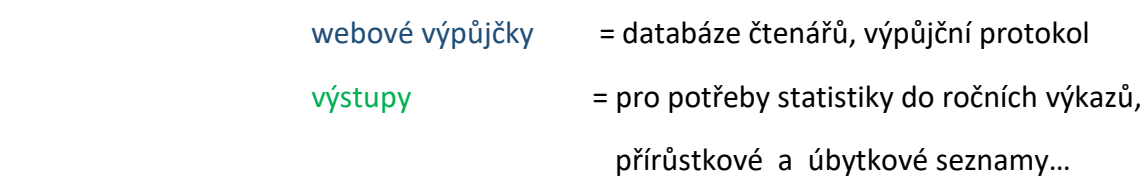

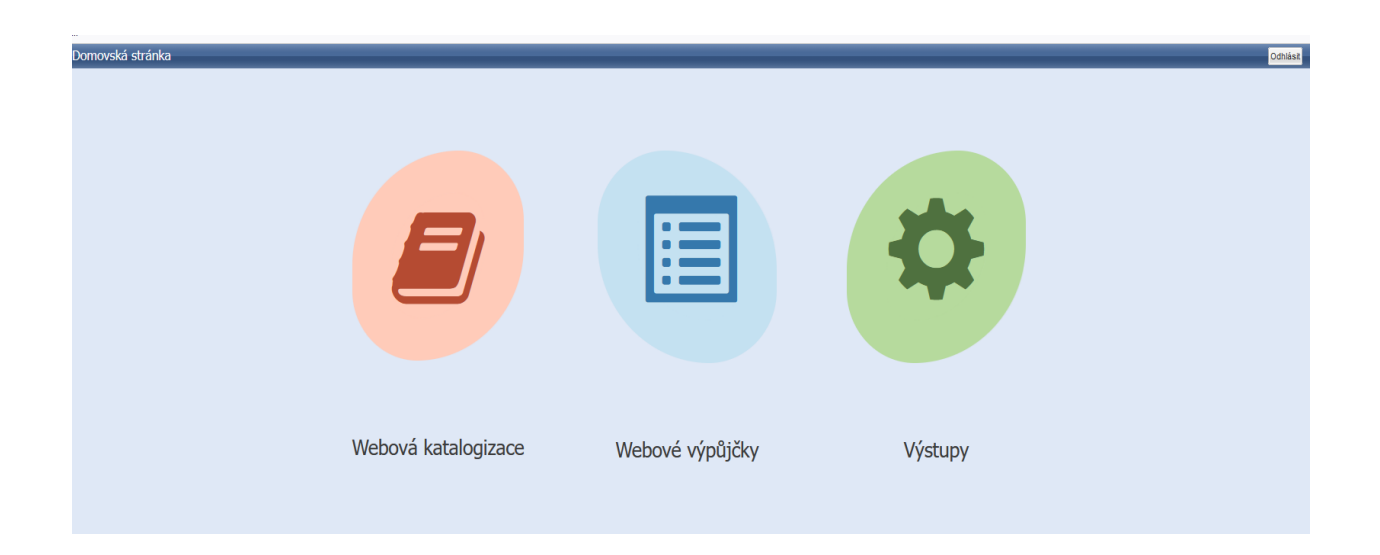